# Data Link Switching Plus Ī

## Inhalt

**[Einleitung](#page-0-0)** [Voraussetzungen](#page-0-1) [Anforderungen](#page-0-2) [Verwendete Komponenten](#page-1-0) **[Konventionen](#page-1-1)** [Allgemeine Befehle](#page-1-2) [Ringgruppe der Quellbrücken](#page-1-3) [Definieren der lokalen Peer-Identifizierung](#page-1-4) [Definieren des Remote-Peers](#page-2-0) [In DLSw verwendete Timer](#page-3-0) [Zusätzliche DLSw-Befehle](#page-5-0) [Befehle anzeigen](#page-5-1) [SDLW Peer anzeigen](#page-5-2) [Zeigen Sie dlsw-Funktionen](#page-6-0) [Erreichbarkeit von dlsw anzeigen](#page-6-1) [show dlsw-Schaltung](#page-7-0) [Fehlerbehebung](#page-8-0) **[Schleifen](#page-8-1)** [Backup/Kosten-Peers](#page-10-0) [Grenz-Peers](#page-15-0) **[Fehlersuche](#page-20-0)** [NetBIOS-Sitzungen](#page-24-0) [Zugehörige Informationen](#page-25-0)

## <span id="page-0-0"></span>**Einleitung**

DLSw (Data-Link Switching) ist ein von IBM implementierter Standard, der den Transport von Logical Link Control (LLC) über WANs unterstützt. DLSw ist eine aufwändigere Form des Remote Source-Route-Bridging (RSRB) und spezifischer, was überbrückt werden kann oder nicht. DLSw erfordert, dass der Router eine gültige LLC2-Sitzung oder eine NetBIOS-Sitzung überträgt.

Cisco Router implementieren RFC 1795 (DSLw-Standard) und 2166 (DLSw-Version 2). Außerdem implementiert DLSw mehr Funktionen für die Broadcast-Steuerung und überträgt weniger Informationen über das WAN als andere Methoden.

## <span id="page-0-1"></span>Voraussetzungen

<span id="page-0-2"></span>Anforderungen

Es gibt keine spezifischen Anforderungen für dieses Dokument.

### <span id="page-1-0"></span>Verwendete Komponenten

Dieses Dokument ist nicht auf bestimmte Software- und Hardware-Versionen beschränkt.

### <span id="page-1-1"></span>Konventionen

Weitere Informationen zu Dokumentkonventionen finden Sie unter [Cisco Technical Tips](//www.cisco.com/en/US/tech/tk801/tk36/technologies_tech_note09186a0080121ac5.shtml) [Conventions \(Technische Tipps von Cisco zu Konventionen\).](//www.cisco.com/en/US/tech/tk801/tk36/technologies_tech_note09186a0080121ac5.shtml)

# <span id="page-1-2"></span>Allgemeine Befehle

In diesem Abschnitt werden wichtige DLSw-Befehle, Befehle zum Konfigurieren von DLSw und Befehle zur Fehlerbehebung von DLSw beschrieben.

## <span id="page-1-3"></span>Ringgruppe der Quellbrücken

Der erste Schritt beim Konfigurieren von DLSw besteht darin, den Befehl source-bridge ring-group hinzuzufügen. Dadurch werden die Token-Ring-Schnittstellen verbunden, die Source-Route-Bridging (SRB) durchführen.

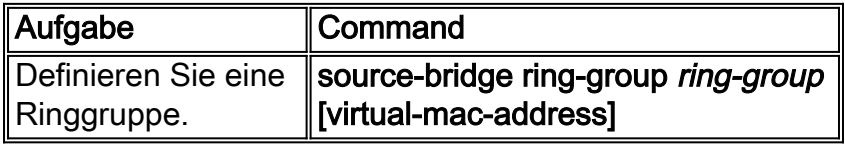

Hinweis: Bei der Durchführung von DLSw auf einem Router, der nur über Ethernet-Schnittstellen verfügt, muss keine Ringgruppe eingerichtet werden.

### <span id="page-1-4"></span>Definieren der lokalen Peer-Identifizierung

Die nächste Option ist die Definition der lokalen Peer-Identifizierung. Dies ist eine IP-Adresse im gleichen Feld. Dadurch wird DLSw im Router gestartet.

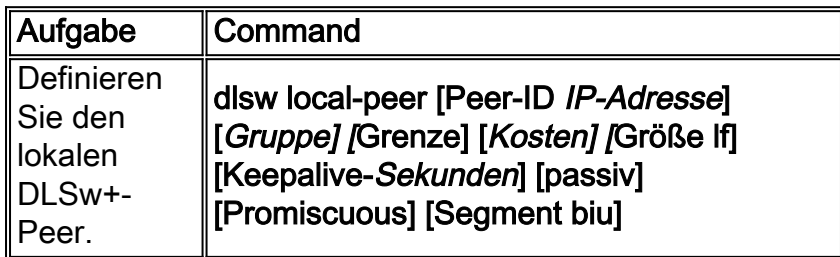

Die einfachste Option beim Konfigurieren von DLSw ist das Einrichten der lokalen Peer-ID-IP-Adresse. Dies sind Beschreibungen der Befehlsparameter:

- group und border Diese Befehle werden zusammen ausgegeben, um Border Peers im Netzwerk zu erstellen.
- $\mathsf{cost}$  Dieser Befehl wird ausgegeben, wenn mehrere Pfade zum gleichen Standort vorhanden sind. Dieser Befehl teilt dem Router mit, wie er diese Remote-Standorte zuerst über den

kostengünstigsten Pfad erreicht.

- lf Dieser Befehl bestimmt die größte Frame-Größe, die dieser Peer verarbeiten kann. Die Frame-Größen können wie folgt sein:Maximale Frame-Größe von 516-516 ByteMaximale Frame-Größe von 1470-1470 ByteMaximale Frame-Größe von 1500-1500 ByteMax. Frame-Größe von 2052-2052 ByteMax. Frame-Größe von 4472-4472 Byte8144-8144 Byte, maximale Frame-GrößeMaximale Frame-Größe von 11407-11407 ByteMaximale Frame-Größe von 11454-11454 ByteMaximale Frame-Größe von 17800-17800 Byte
- keepalive Dieser Befehl definiert das Intervall zwischen Keepalive-Paketen. Das Intervall kann zwischen 0 und 1200 Sekunden liegen. Bei der Konfiguration von DLSw für Dial-on-Demand Routing (DDR) ist er in der Regel auf 0 festgelegt.
- passiv Mit diesem Befehl wird der Router so konfiguriert, dass kein Peer-Start vom Router initiiert wird.
- Promiscuous Dieser Befehl bedeutet, dass der Router Verbindungen von jedem Remote-Peer akzeptiert, der einen Peer-Start anfordert. Dieser Befehl ist für große Standorte mit vielen Peers nützlich, da Sie nicht alle Remote-Peers im Core-Router definieren müssen.
- biu-segment Dieser Befehl ist eine Option für DLSw, mit der DLSw die Segmentgröße auf den SNA-Ebenen (System Network Architecture) höher steuern kann. Mit diesem Befehl können die Endstationen glauben, größere Datenmengen senden zu können.

## <span id="page-2-0"></span>Definieren des Remote-Peers

Nach dem Definieren des lokalen Peers definieren Sie den Remote-Peer. Sie können drei Arten von Peers definieren: TCP, Fast-Sequenced Transport (FST) und Direct High-Level Link Control (HDLC) sowie Frame Relay. Nachfolgend werden die Befehle zur Definition des Remote-Peers erläutert:

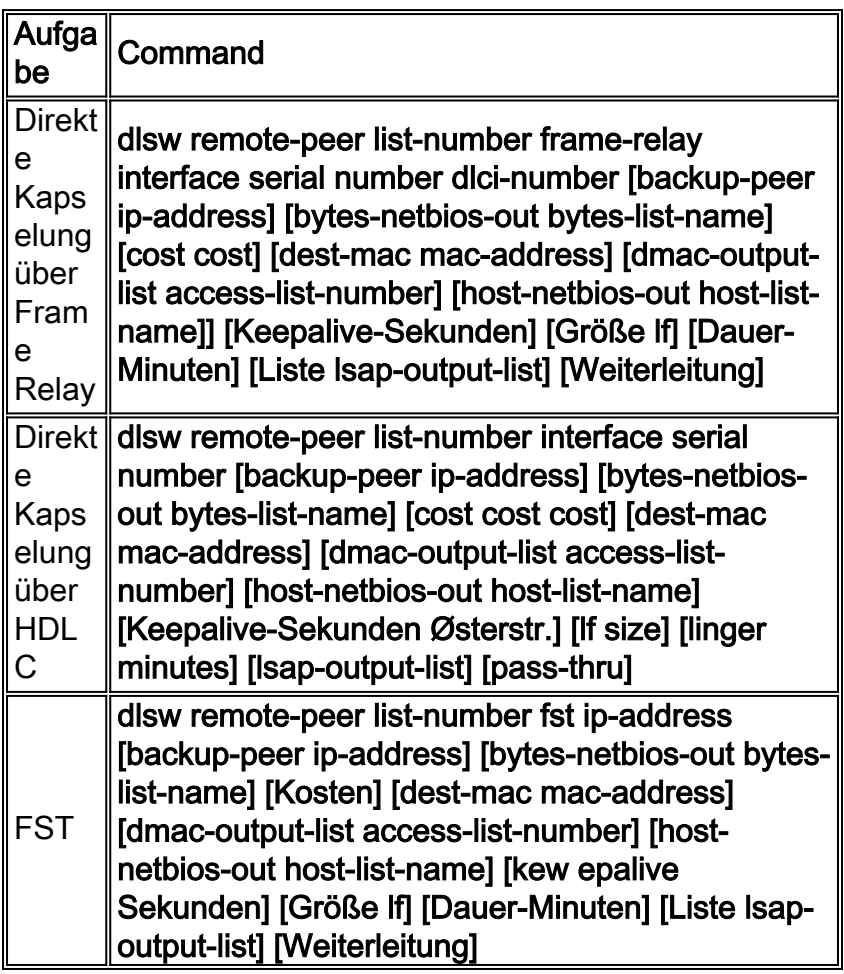

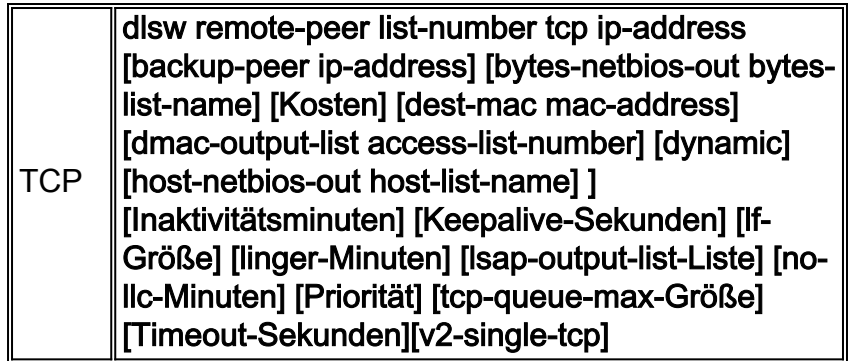

Dies sind die Beschreibungen der Befehlsoptionen:

- backup peer Mit dieser Befehlsoption wird der Peer definiert, der diesen Peer sichert, falls der erste Peer ausfällt.
- cost Diese Befehlsoption definiert die Kosten dieses Peers. Dieser Befehl wird verwendet, wenn mehrere Pfade zu einem Ziel vorhanden sind und Sie ein Szenario mit der bevorzugten Funktion benötigen.
- dest-mac, dynamic, no-llc und inactivity Diese Befehlsoptionen werden im <u>[Abschnitt](#page-10-0)</u> ["Backup/Cost Peer"](#page-10-0) dieses Dokuments erläutert.
- **dmac-output-list** Mit dieser Befehlsoption wird eine Zugriffsliste definiert, die dem Router mitteilt, welche Remote-MAC-Zieladressen Sie den Explorer-Datenverkehr zulassen oder verweigern.
- host-netbios-out Diese Befehlsoption wird ausgegeben, um NetBIOS-Hostfilternamen anzuwenden.
- keepalive Diese Befehlsoption bestimmt das Intervall in Sekunden zwischen Keepalives. Es wird hauptsächlich für DDR-Konfigurationen verwendet.
- If Mit dieser Befehlsoption wird die größte für den Peer zulässige Größe angegeben.
- linger Mit dieser Befehlsoption wird die Zeit angegeben, die der Router den Backup-Peer geöffnet lässt, der (aufgrund eines Primärausfalls) aktiv wird, nachdem die primäre Verbindung wieder aktiv wird.
- priority (Priorität) Mit dieser Befehlsoption werden mehrere Peers zur Priorisierung des DLSw-Datenverkehrs erstellt.
- tcp-queue-max Mit dieser Befehlsoption wird der Standardwert 200 für die TCP-Warteschlangen geändert.
- **timeout** Diese Befehlsoption gibt die Anzahl der Sekunden an, die TCP auf eine Bestätigung wartet, bevor die Verbindung getrennt wird.
- **V2-single-tcpM** Diese Befehlsoption wurde für die Verwendung in Network Address Translation (NAT)-Umgebungen entwickelt. Jeder Peer glaubt, die höhere IP-Adresse zu haben, um zu verhindern, dass jeder Peer eine der TCP-Verbindungen abbricht.

## <span id="page-3-0"></span>In DLSw verwendete Timer

Hier finden Sie eine Erläuterung der in DLSw verwendeten Timer:

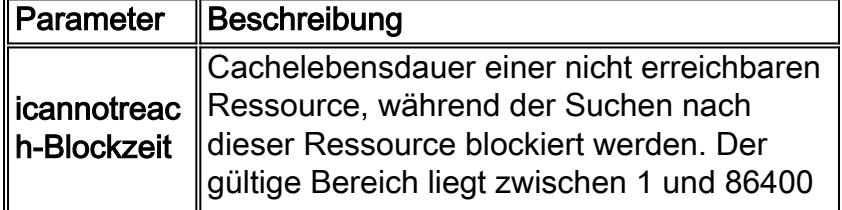

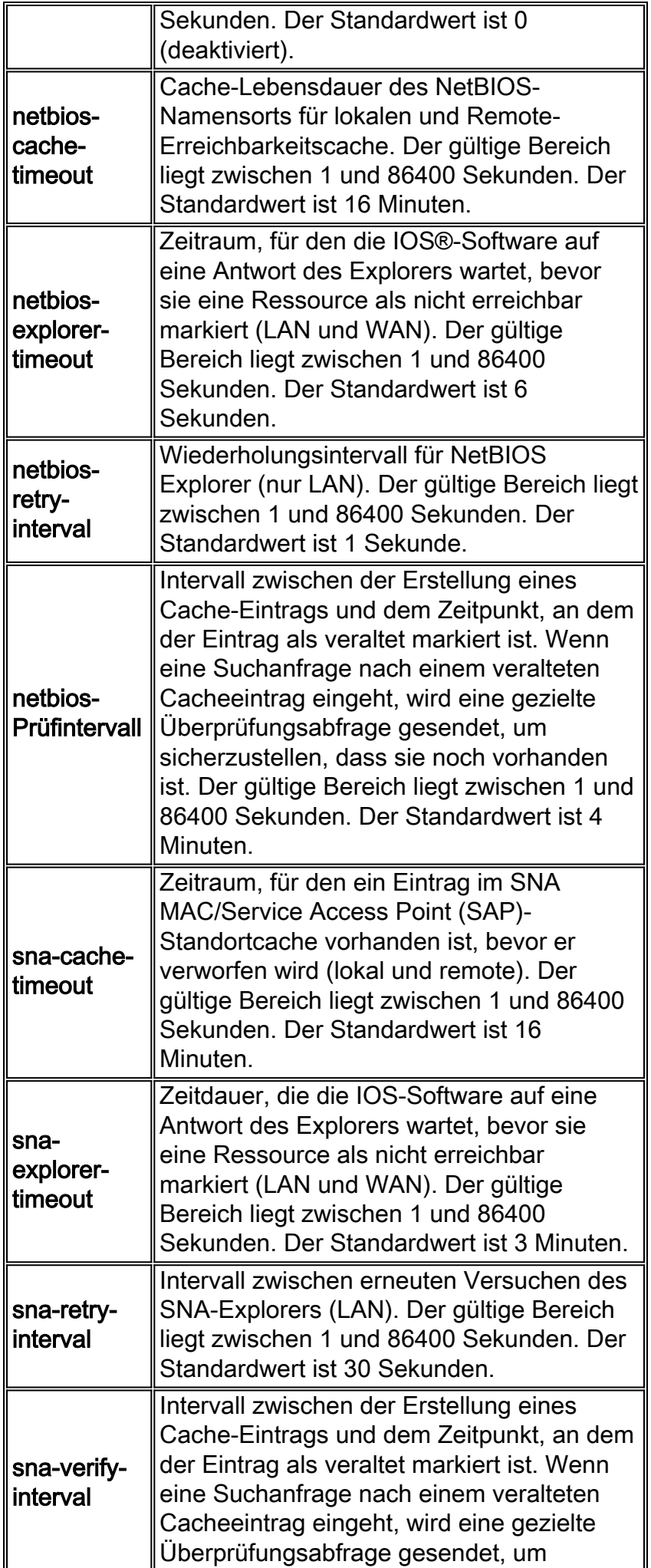

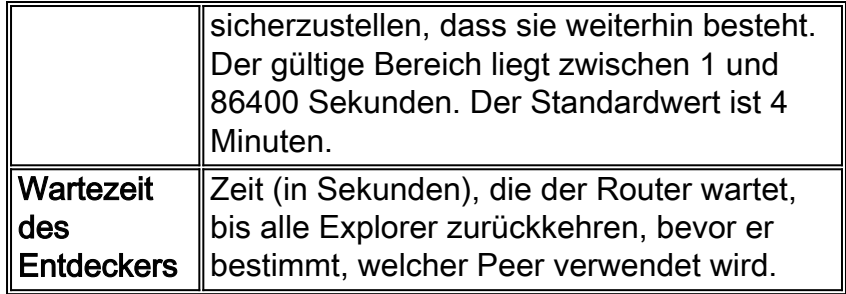

Diese Parameter sind sehr nützlich. Sie können beispielsweise das Intervall in Sekunden ändern, das der Router an einen Explorer sendet. Dadurch kann die Anzahl der Explorer im Netzwerk verringert werden, da die Zeit zwischen ihnen verlängert wird. Sie können auch die Werte ändern, bei denen der Router die Cache-Einträge zeitlich überschreitet.

### <span id="page-5-0"></span>Zusätzliche DLSw-Befehle

Dies sind weitere wichtige DLSw-Befehle:

- dlsw allroute-sna/netbios Dieser Befehl wird ausgegeben, um das Verhalten von DLSw zu ändern, sodass alle Routen-Explorer anstelle von einzelnen Routen-Explorer verwendet werden.
- dlsw bridge-group Dieser Befehl wird ausgegeben, um transparent überbrückte Domänen mit DLSw zu verknüpfen. Es wird häufig verwendet, wenn NetBIOS mit Ethernet konfiguriert wird.
- dlsw explorerq-depth Mit diesem Befehl wird der Wert der DLSw-Explorer-Warteschlange festgelegt. Dieser Befehl wird nach dem regulären Befehl source-bridge explorer-queue ausgegeben, bezieht sich jedoch auf alle CANUREACH (CUR)-Frames, die verarbeitet werden müssen. Dieser Befehl ist wichtig, da er die Pakete vom Ethernet abdeckt, auch wenn er nicht vom Befehl source-bridge explorerq-depth abgedeckt wird. Weitere Informationen zu diesem Befehl finden Sie unter [Grundlagen und Fehlerbehebung](//www.cisco.com/warp/customer/100/46.html) von Source-Route-Bridging.

## <span id="page-5-1"></span>Befehle anzeigen

Die in diesem Abschnitt beschriebenen Befehle und Ausgaben für show sind bei der Fehlerbehebung von DLSw hilfreich.

### <span id="page-5-2"></span>SDLW Peer anzeigen

Dieser Befehl stellt Informationen über Peers bereit. Hier wird jeder konfigurierte Remote-Peer angezeigt, einschließlich der Anzahl der gesendeten und empfangenen Pakete.

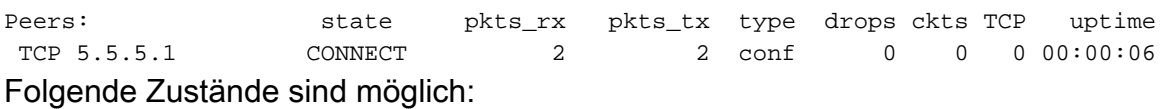

- CONNECT Dieser Status bedeutet, dass der DLSw-Peer aktiv ist.
- DISCONNECT Dieser Status bedeutet, dass der Peer ausgefallen oder nicht verbunden ist.
- CAP\_EXG Dieser Status bedeutet, dass sich DLSw im Funktionenaustausch mit dem

Remote-Peer befindet.

- WAIT\_RD Dieser Status ist der letzte Schritt beim Starten des Peers. Dieser Peer wartet darauf, dass der Remote-Peer den Leseport öffnet. Im Abschnitt zum [Debuggen](#page-20-0) dieses Dokuments finden Sie weitere Informationen zum Starten des Peers und zum Ausgeben des debug dlsw peer-Befehls.
- WAN\_BUSY Dieser Status bedeutet, dass die TCP-Ausgangswarteschlange voll ist und das Paket nicht übertragen werden kann.

Der Befehl show dlsw peer zeigt außerdem die Anzahl der Unterbrechungen, die Anzahl der Schaltkreise im jeweiligen Peer, die TCP-Warteschlange und die Betriebszeit an. Aus diesen Gründen erhöht sich der Zählerstand:

- Die WAN-Schnittstelle ist für einen direkten Peer nicht verfügbar.
- DLSw versucht, ein Paket zu senden, bevor der Peer vollständig verbunden ist (und wartet auf ein TCP-Ereignis oder ein Funktionsereignis). Ausgehende TCP-Warteschlange voll.
- FST-Sequenznummer stimmt nicht überein.
- Der Puffer kann nicht zum langsamen FST-Paket des Switches abgerufen werden.
- CiscoBus-Controller-Ausfall am High-End; Das Paket kann nicht aus dem Empfangspuffer in den Übertragungspuffer verschoben werden, oder umgekehrt.
- Die Ziel-IP-Adresse des FST-Pakets stimmt nicht mit der lokalen Peer-ID überein.
- WAN-Schnittstelle ist für einen FST-Peer nicht verfügbar.
- Es wurde kein SRB-Routen-Cache-Befehl konfiguriert.
- Der Madge-Ringpuffer ist auf Low-End-Systemen voll: WAN-Einspeisung des LAN zu schnell

## <span id="page-6-0"></span>Zeigen Sie dlsw-Funktionen

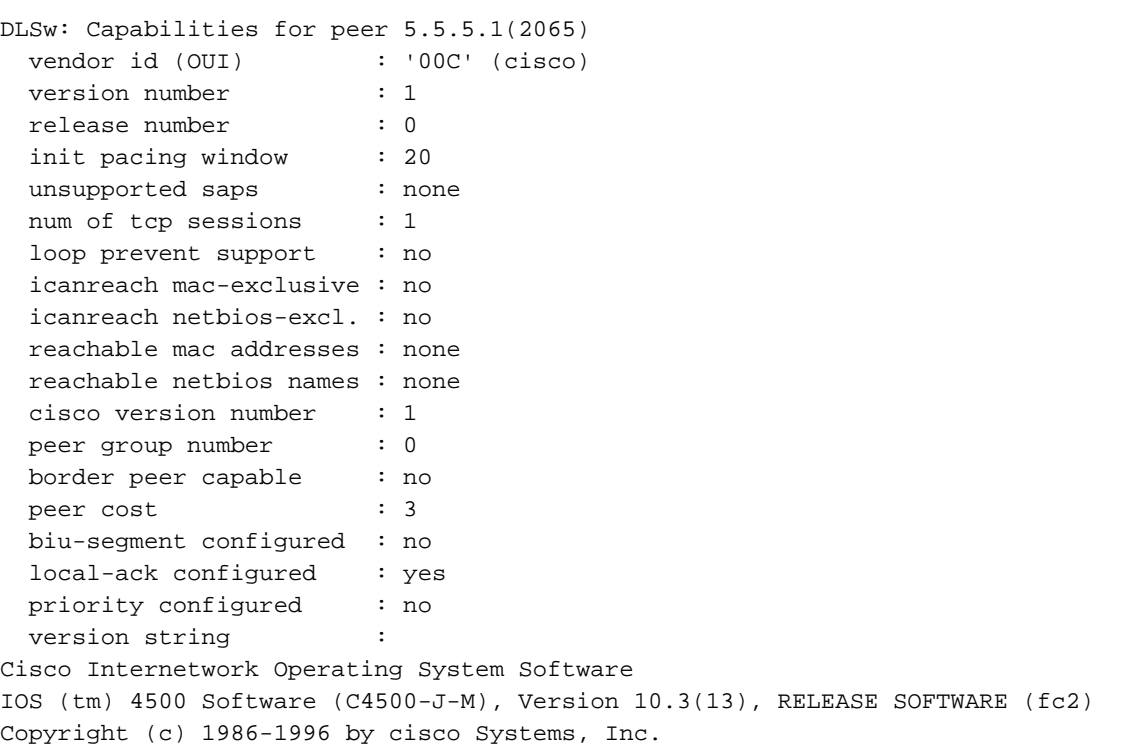

### <span id="page-6-1"></span>Erreichbarkeit von dlsw anzeigen

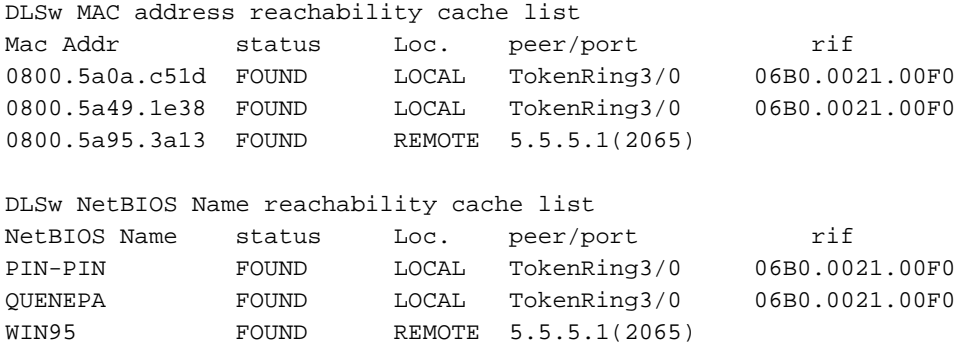

Das Statusfeld ist der wichtigste Teil des Befehls show dlsw reach. Mögliche Status:

- FUNDEN Der Router hat das Gerät gefunden.
- SUCHEN Der Router sucht nach der Ressource.
- $\bullet$  NOT\_FOUND Negative Zwischenspeicherung ist aktiviert, und die Station hat nicht auf Abfragen reagiert.
- UNCONFIRMED (Nicht bestätigt) Die Station ist konfiguriert, aber vom DLSw nicht überprüft.
- VERIFY Die Cache-Informationen werden überprüft, da der Cache veraltet ist oder die Benutzerkonfiguration überprüft wird.

#### <span id="page-7-0"></span>show dlsw-Schaltung

```
Index local addr(lsap) remote addr(dsap) state
1622193728 4001.68ff.0001(04) 4000.0000.0001(04) CONNECTED
       PCEP: 60A545B4 UCEP: 60B0B640
       Port:To3/0 peer 5.5.5.1(2065)
       Flow-Control-Tx CW:20, Permitted:32; Rx CW:20, Granted:32
      RTF = 06B0 0021 00F0
```
Achten Sie bei der Ausgabe des Befehls show dlsw circuit auf die Flusssteuerung. Die Flusssteuerung erfolgt schaltkreisbezogen. Dabei handelt es sich um eine Kommunikation, die stattfindet, während die beiden DLSw-Peers der Schaltung ein Fenster für eine mögliche Übertragung zuweisen. Dieser Wert erhöht und verringert sich in Abhängigkeit vom Datenverkehr, den der Stromkreis zu durchlaufen versucht. Der Wert kann sich je nach Überlastung der Cloud ändern.

Der Befehl show dlsw circuit ist seit IOS 11.1 umfangreicher. Mit diesem Befehl können Sie jetzt den DLSw-Schaltkreis auf einem SAP-Wert (Service Access Point) oder MAC-Wert anzeigen, was die Suche nach Schaltkreisen bei der Fehlerbehebung vereinfacht. Dies ist eine Beispielausgabe:

ibu-7206#**sh dlsw cir** Index local addr(lsap) remote addr(dsap) state 1622193728 4001.68ff.0001(04) 4000.0000.0001(04) CONNECTED ibu-7206#**sh dls cir det** ? <0-4294967295> Circuit ID for a specific remote circuit **mac-address** Display all remote circuits using a specific MAC **sap-value** Display all remote circuits using a specific SAP  $\epsilon$ 

```
ibu-7206#show dlsw circuit detail mac 4000.0000.0001
Index local addr(lsap) remote addr(dsap) state
1622193728 4001.68ff.0001(04) 4000.0000.0001(04) CONNECTED
       PCEP: 60A545B4 UCEP: 60B0B640
       Port:To3/0 peer 5.5.5.1(2065)
       Flow-Control-Tx CW:20, Permitted:29; Rx CW:20, Granted:29
       RIF = 06B0.0021.00F0
241-00 4000.0000.0001(04) 4001.68ff.0000(04) CONNECTED
        Port:To0 peer 5.5.7.1(2065)
       Flow-Control-Tx CW:20, Permitted:27; Rx CW:20, Granted:27
        RIF = 0630.00F1.0010
s5e#sh cls
DLU user: DLSWDLU
     SSap:0x63 type: llc0 class:0
        DTE:0800.5a95.3a13 0800.5a0a.c51d F0 F0
      T1 timer:0 T2 timer:0 Inact timer:0
       max out:0 max in:0 retry count:0
       XID retry:0 XID timer:0 I-Frame:0
       DTE:4000.0000.0001 4001.68ff.0000 04 04
      T1 timer:0 T2 timer:0 Inact timer:0
        max out:0 max in:0 retry count:0
        XID retry:0 XID timer:0 I-Frame:0
TokenRing0 DTE: 4000.0000.0001 4001.68ff.0000 04 04 state NORMAL
  V(S)=23, V(R)=23, Last N(R)=22, Local window=7, Remote Window=127
   akmax=3, n2=8, Next timer in 1240
   xid-retry timer 0/0 ack timer 1240/1000
   p timer 0/1000 idle timer 10224/10000
   rej timer 0/3200 busy timer 0/9600
   akdelay timer 0/100 txQ count 0/200
```
## <span id="page-8-0"></span>**Fehlerbehebung**

DLSw beendet standardmäßig LLC-Sitzungen auf den Routern (local-ack). Da das Routing-Informationsfeld (RIF) terminiert wird, müssen zudem weitere Designprobleme berücksichtigt werden. Die häufigsten DLSw-Probleme werden in diesem Abschnitt beschrieben.

### <span id="page-8-1"></span>**Schleifen**

Eines der wichtigsten Dinge, die Sie im Hinblick auf DLSw berücksichtigen sollten, ist die RIF-Terminierung. Dies ist ein Problem, da große Schleifen im Netzwerk leicht erstellt werden können. Dieses Diagramm veranschaulicht eine Schleife:

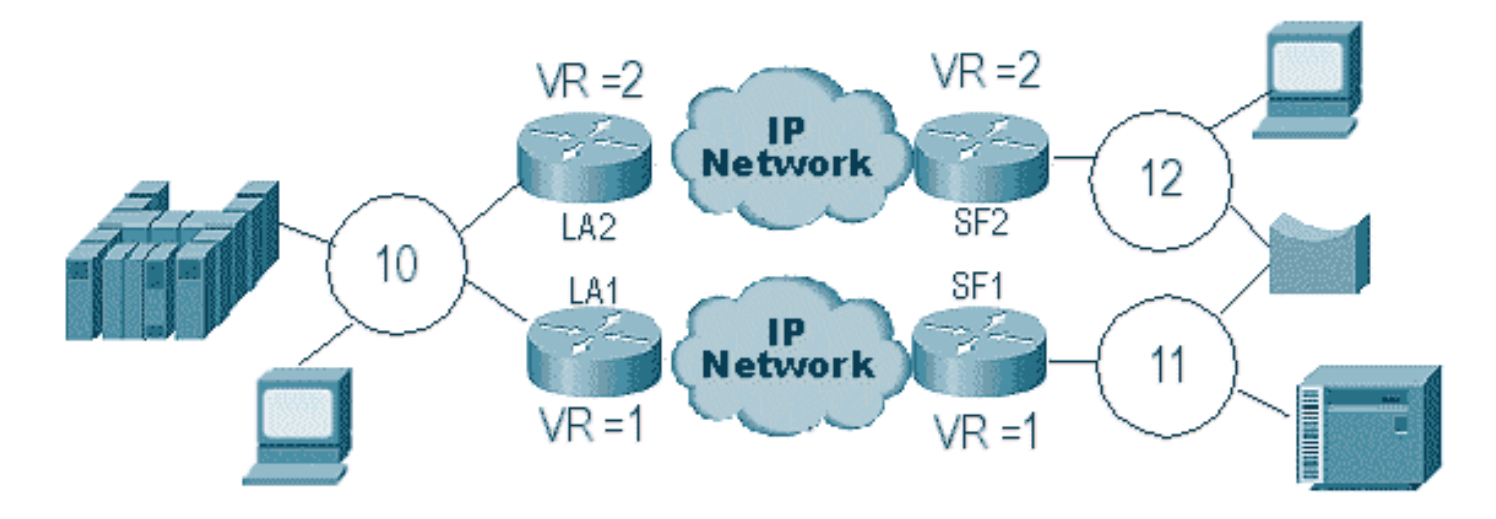

In diesem Fall wird das Paket unbegrenzt übertragen, da DLSw die RIF terminiert. Dies liegt daran, dass der empfangende Peer jedes Mal, wenn ein CUR-Frame von Peer zu Peer gesendet wird, einen neuen Explorer (NO RIF) erstellt und diesen sendet. Die Schritte des Explorers werden beschrieben:

- 1. Der 3174 in Ring 11 sendet einen Forscher, um den Host zu erreichen.
- 2. Sowohl SF1 als auch die Bridge kopieren den Frame.
- SF1 erstellt einen CUR-Frame zu LA1 (seinem Peer), um LA1 mitzuteilen, dass der 3174 3. den HOST erreichen möchte.
- 4. SF2 empfängt das Paket und macht das Gleiche.
- 5. Jetzt erstellen LA1 und LA2 den Explorer und senden ihn an den Ring.
- 6. LA1 und LA2 erhalten einen Explorer, den jeder andere erstellt hat.
- 7. Nun gibt es ein Dilemma, denn jede Seite glaubt, dass der 3174 lokal angeschlossen ist.
- 8. Jeder Router hat den 3174, sowohl lokal als auch remote.
- 9. Jetzt wird ein Icanreach-Frame an SF1 bzw. SF2 gesendet, wodurch eine Antwort vom Host zum 3174 erstellt wird.
- 10. Sowohl SF1 als auch SF2 legen die Explorerantwort auf den Token Ring und ermitteln jeweils, dass die MAC-Adresse des Hosts lokal und remote erreichbar ist.
- 11. DLSw-Erreichbarkeit effektiv Firewalls gegen Forscher Looping unbegrenzt. Bei Frames mit nicht nummerierten Informationen (UIs) kann dies jedoch einen Loop durchführen und die CPU- und Leitungsauslastung bis zu 100 % erhöhen.

Stellen Sie in diesem Fall sicher, dass der virtuelle Ring auf den Routern auf beiden Seiten der Cloud identisch ist, wie in diesem Diagramm gezeigt:

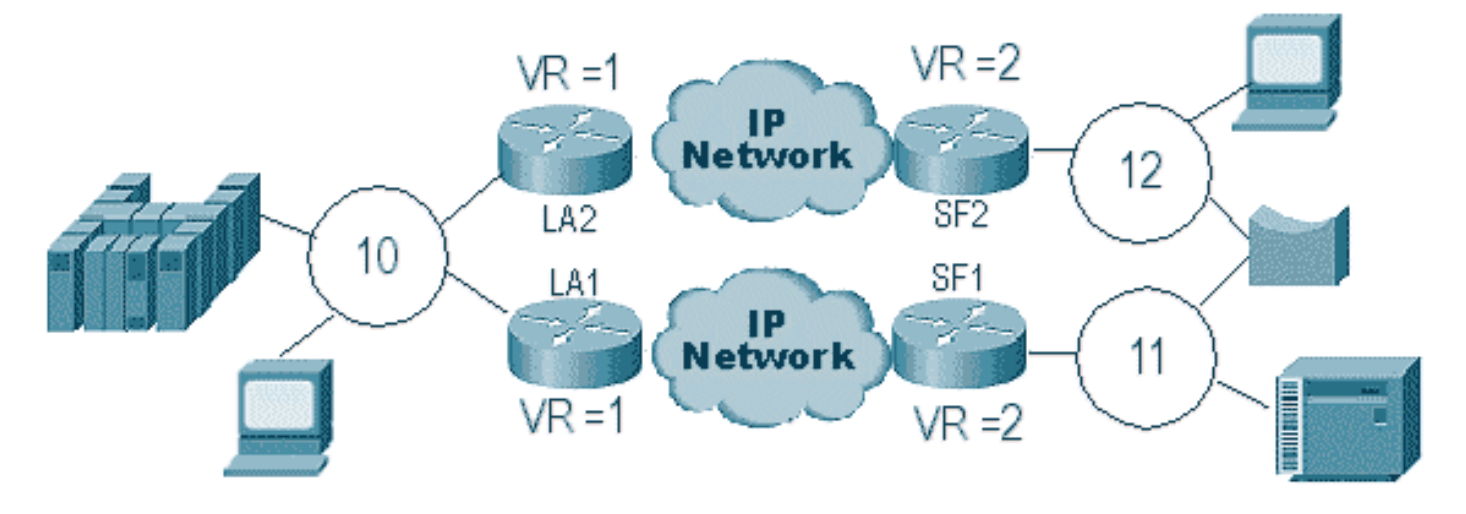

Die Router auf beiden Seiten dieser Cloud haben exakt die gleiche virtuelle Rufnummer. Dadurch wird sichergestellt, dass einer der Router einen Explorer sendet, der den Ring bereits passiert hat, und ihn dann verwirft. Wenn LA1 einen Explorer für einen von SF1 empfangenen CUR-Frame generiert, wird dieser von LA2 verworfen, da der Explorer den Ring 1 bereits passiert hat. In diesem Szenario ist es wichtig, dass der Router über eine andere Bridge verfügt, wenn das Paket auf denselben Ring geleitet wird, was auf der LAN-Seite des Netzwerks der Fall ist.

In einer Ethernet-Version desselben Szenarios müssen Sie einen Peer deaktivieren. In diesem Diagramm wird ein Beispiel angezeigt:

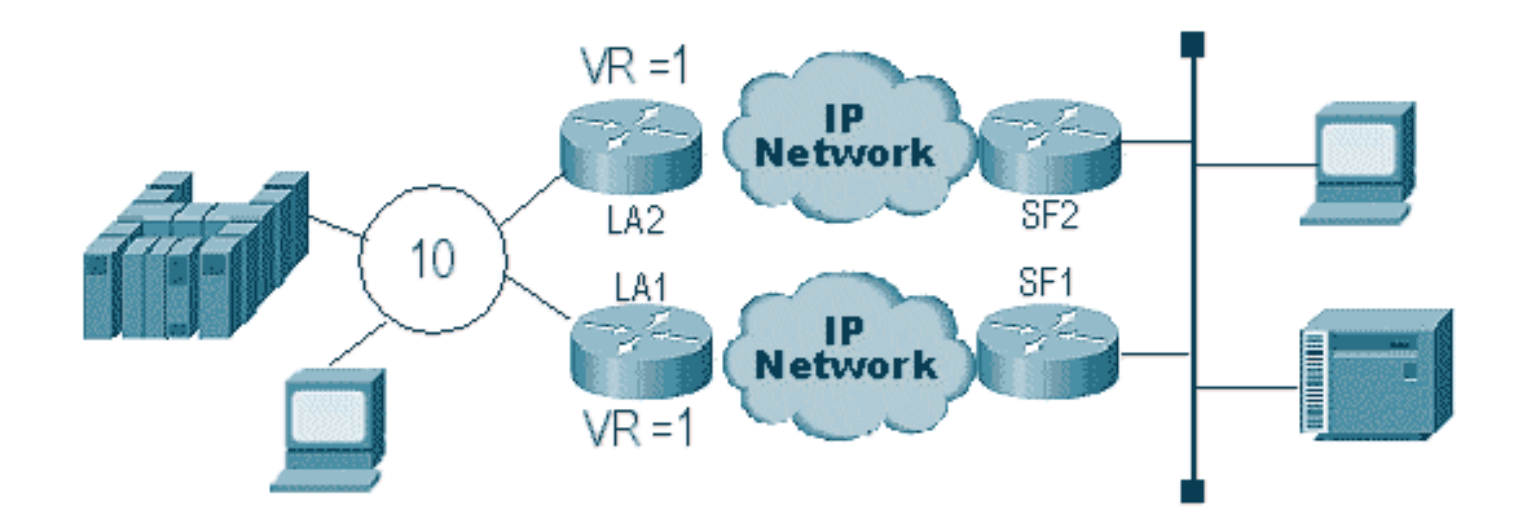

Da ein Paket auf dem Ethernet keine RIF hat, kann der Router nicht feststellen, ob der vom anderen Router im LAN erstellte Broadcast vom anderen Router oder von einer ursprünglichen Station stammt. Mit SNA erfolgt das Paket lokal oder remote. Da Forscher aus einer Token Ring-Umgebung sowohl über Quell- als auch Ziel-MAC-Adressen verfügen, handelt es sich nicht um eine Übertragung über das Ethernet, sondern um einen gerichteten Frame zu einer Station von einer anderen.

Was im vorherigen Diagramm geschieht, wird in den folgenden Schritten erläutert:

- 1. Ein Entdecker wird vom 3174 zum Gastgeber geschickt.
- 2. Dieser Explorer wird sowohl von SF1 als auch von SF2 akzeptiert.
- 3. SF1 und SF2 erzeugen jeweils eine CUR zur anderen Seite LA1 und LA2.
- Diese generieren einen Explorer, auf den der Host reagiert. Da es sich um einen Single-4. Route-Explorer handelt, wird auf diesen mit einem All-Route-Explorer reagiert.
- 5. Sowohl LA1 als auch LA2 erstellen einen CUR-Frame zu SF1 und SF2, die das Paket für den 3174 erstellen.
- SF1 hört die MAC-Adresse des HOST vom Ethernet und glaubt nun, dass sich der HOST im 6. lokalen LAN befindet. Im Cache von SF1 antwortet die HOST-ID jedoch von einem Remote-Peer.
- 7. Dadurch wird der Host für den Router sowohl lokal als auch remote festgelegt, was bedeutet, dass DLSw unterbrochen ist.

## <span id="page-10-0"></span>Backup/Kosten-Peers

Backup-Peers erweitern DLSw um Fehlertoleranz, falls ein Peer verloren geht. Dies wird in der Regel in Core-Umgebungen eingerichtet, sodass bei Ausfall eines Core-Routers dieser von einem anderen Router akzeptiert wird. Die Konfigurationen und das Diagramm in diesem Abschnitt veranschaulichen eine Backup-Peer-Konfiguration.

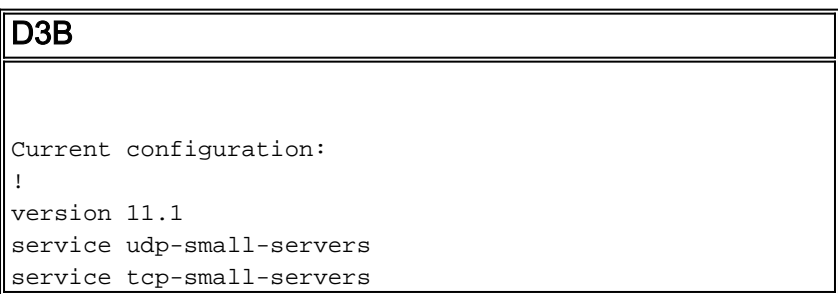

```
!
hostname d3b
!
!
source-bridge ring-group 2
dlsw local-peer peer-id 1.1.14.1
   cost 2 promiscuous
!
interface Loopback0
 ip address 1.1.14.1 255.255.255.0
!
interface Serial0
 ip address 1.1.6.2 255.255.255.0
 bandwidth 125000
 clockrate 125000
!
interface TokenRing0
 ip address 1.1.5.1 255.255.255.0
 ring-speed 16
 source-bridge 3 1 2
 source-bridge spanning
!
```
#### D3C

```
Current configuration:
!
version 11.1
service udp-small-servers
service tcp-small-servers
!
hostname d3c
!
!
source-bridge ring-group 2
dlsw local-peer peer-id 1.1.12.1
   cost 4 promiscuous
!
interface Loopback0
 ip address 1.1.12.1 255.255.255.0
!
interface Serial0
 ip address 1.1.4.1 255.255.255.0
 bandwidth 500000
 clockrate 500000
!
interface TokenRing0
 ip address 1.1.5.2 255.255.255.0
 ring-speed 16
 source-bridge 3 2 2
 source-bridge spanning
!
```
#### D3A

```
Current configuration:
!
version 11.1
service udp-small-servers
service tcp-small-servers
```

```
!
hostname d3a
!
!
source-bridge ring-group 2
dlsw local-peer peer-id 1.1.13.1
dlsw remote-peer 0 tcp 1.1.14.1
dlsw remote-peer 0 tcp 1.1.12.1
dlsw timer explorer-wait-time 2
!
interface Loopback0
 ip address 1.1.13.1 255.255.255.0
!
interface Serial0
 ip address 1.1.6.1 255.255.255.0
 bandwidth 500000
!
interface Serial1
 ip address 1.1.4.2 255.255.255.0
 bandwidth 125000
!
interface TokenRing0
 ip address 1.1.1.1 255.255.255.0
 ring-speed 16
  source-bridge 3 1 2
  source-bridge spanning
!
```
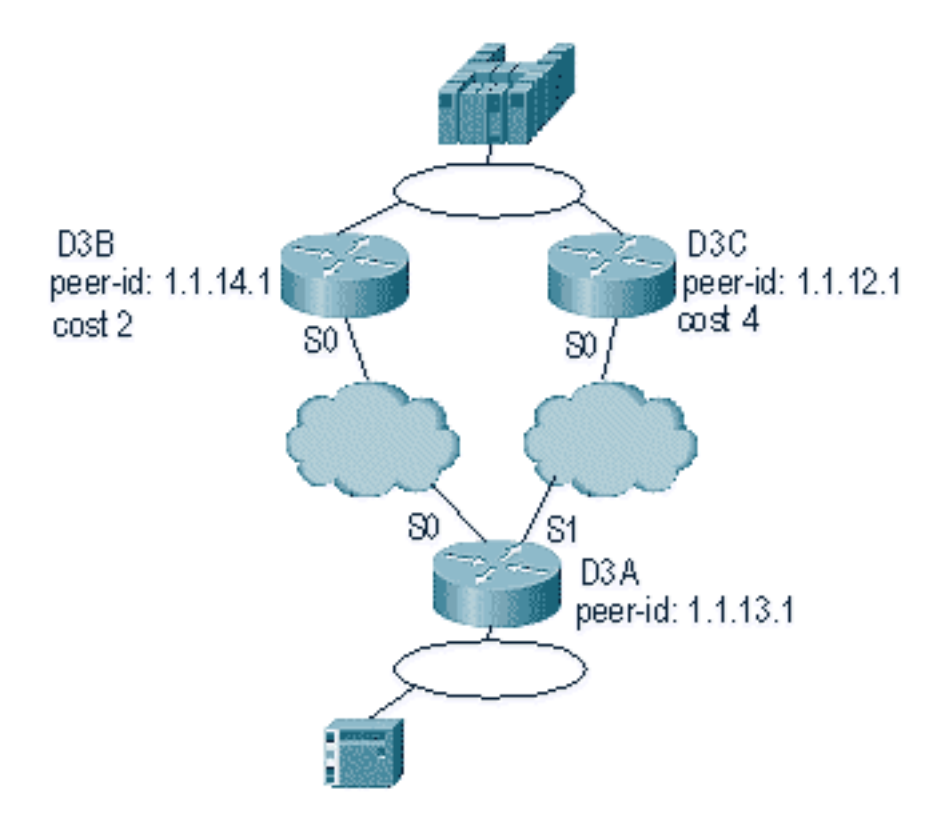

Das erste, was Sie an die DLSw-Kosten-Peers denken sollten, ist, dass beide Peers aktiv sind. Der Router unterhält nur einen Backup-Peer. Wenn linger konfiguriert ist, können jeweils zwei vorhanden sein. Folgendes ist im vorherigen Diagramm aufgetreten:

- 1. D3a empfängt einen Explorer und startet den Prozess, indem ein CUR-Frame an jeden Remote-Peer gesendet wird.
- 2. D3B und D3C erhalten die CUR-Frames. Jeder generiert einen Explorer für den Host, der sowohl auf D3B als auch auf D3C antwortet.
- 3. Sowohl D3B als auch D3C reagieren auf D3A mit Icanreach.
- 4. D3A sendet die Antwort des Explorers an die Endstation.
- 5. Die entfernte Station startet die dlsw-Schaltung mit der Exchange Identification (XID) für SNA und setzt den asynchronen Balancing Mode Extended (SABME) für NetBIOS.
- 6. D3A wählt niedrigere Kosten innerhalb der Erreichbarkeit.

Es gibt einen Timer in D3A, der definiert werden kann, um dem Router mitzuteilen, wie lange er auf die Rückkehr aller Explorer zu D3A warten muss. Auf diese Weise werden Probleme mit Kosten vermieden, die entstehen können, wenn der Router den ersten Explorer verwendet, der darauf zurückgreift. Führen Sie den Befehl dlsw timer explorer-wait-time <seconds> aus, um diesen Timer festzulegen.

Darüber hinaus sendet DLSw bei Border Peers nur einen CUR-Frame an den kostengünstigsten Peer. Sie verhält sich anders, als wenn sie Kosten ohne gleichrangige Personen an den Grenzen verursacht.

Backup-Peers arbeiten etwas anders. Sie geben den Sicherungs-Peer in dem Peer an, der für den angegebenen Peer gesichert werden soll. Das bedeutet, dass der Peer mit der Sicherungsanweisung der Sicherungs-Peer selbst ist.

Geben Sie die Verweildaueroption an, damit die Leitungen nicht sofort abgebrochen werden können, wenn der primäre Peer wieder betriebsbereit ist. Dies ist nützlich, wenn sich der primäre Peer nach oben und unten ändert, da Sie den fehlerhaften Peer nicht verwenden möchten.

Dies veranschaulicht die Konfiguration der Backup-Peers:

```
D3B
Current configuration:
!
version 11.1
service udp-small-servers
service tcp-small-servers
!
hostname d3b
!
!
source-bridge ring-group 2
dlsw local-peer peer-id 1.1.14.1
   promiscuous
!
interface Loopback0
 ip address 1.1.14.1 255.255.255.0
!
interface Serial0
 ip address 1.1.6.2 255.255.255.0
 bandwidth 125000
 clockrate 125000
!
interface TokenRing0
 ip address 1.1.5.1 255.255.255.0
 ring-speed 16
  source-bridge 3 1 2
 source-bridge spanning
!
```
#### D3C

```
Current configuration:
!
version 11.1
service udp-small-servers
service tcp-small-servers
!
hostname d3c
!
!
source-bridge ring-group 2
dlsw local-peer peer-id 1.1.12.1
   promiscuous
!
interface Loopback0
 ip address 1.1.12.1 255.255.255.0
!
interface Serial0
 ip address 1.1.4.1 255.255.255.0
 bandwidth 500000
 clockrate 500000
!
interface TokenRing0
  ip address 1.1.5.2 255.255.255.0
  ring-speed 16
  source-bridge 3 2 2
  source-bridge spanning
!
D3A
Current configuration:
```

```
!
version 11.1
service udp-small-servers
service tcp-small-servers
!
hostname d3a
!
!
source-bridge ring-group 2
dlsw local-peer peer-id 1.1.13.1
dlsw remote-peer 0 tcp 1.1.14.1
dlsw remote-peer 0 tcp 1.1.12.1 backup-peer 1.1.14.1
linger 5
dlsw timer explorer-wait-time 2
!
interface Loopback0
 ip address 1.1.13.1 255.255.255.0
!
interface Serial0
 ip address 1.1.6.1 255.255.255.0
 bandwidth 500000
!
interface Serial1
  ip address 1.1.4.2 255.255.255.0
 bandwidth 125000
!
interface TokenRing0
```

```
 ip address 1.1.1.1 255.255.255.0
 ring-speed 16
 source-bridge 3 1 2
 source-bridge spanning
```
Die Verbindung zum Peer wird getrennt, indem Sie den Befehl show dlsw peer eingeben:

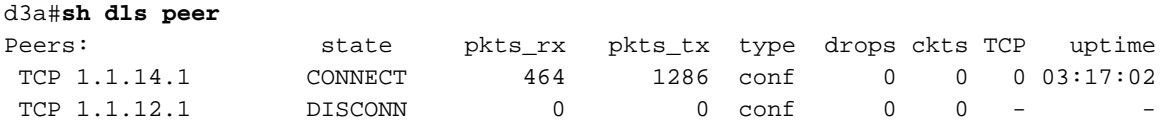

## <span id="page-15-0"></span>Grenz-Peers

!

Border Peers sind eine wichtige DLSw-Funktion, da sie das Problem der Broadcast-Steuerung in einem Netzwerk lösen. Dieses Beispiel veranschaulicht, wie Border Peers konfiguriert werden und was beim Starten einer Sitzung geschieht:

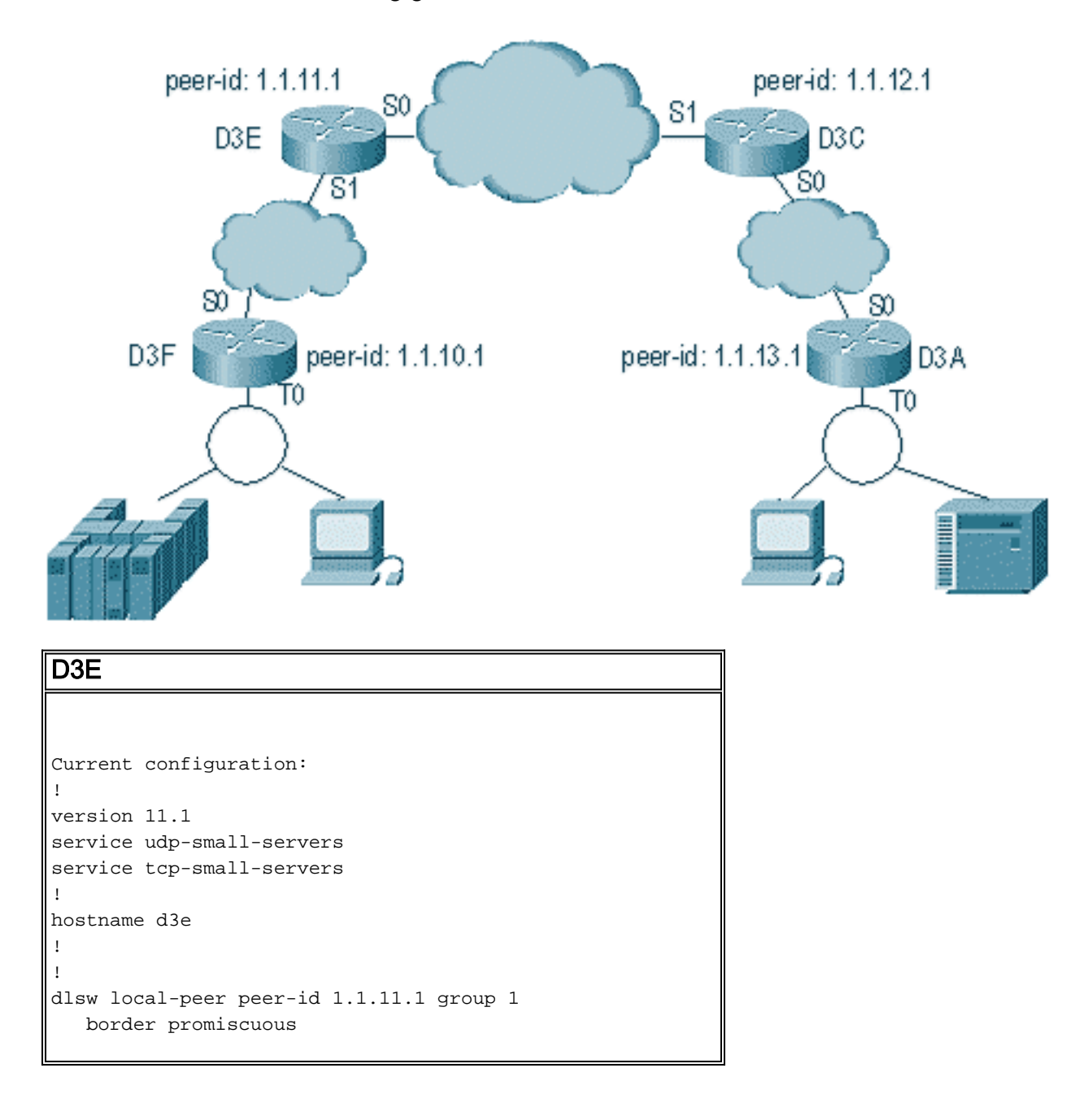

```
dlsw remote-peer 0 tcp 1.1.12.1
!
interface Loopback0
 ip address 1.1.11.1 255.255.255.0
!
interface Serial0
 ip address 1.1.3.1 255.255.255.0
!
interface Serial1
 ip address 1.1.2.2 255.255.255.0
 clockrate 500000
!
interface TokenRing0
 ip address 10.17.1.189 255.255.255.0
 ring-speed 16
!
router ospf 100
 network 1.0.0.0 0.255.255.255 area 0
!
```
#### D3C

```
Current configuration:
!
version 11.1
service udp-small-servers
service tcp-small-servers
!
hostname d3c
!
!
dlsw local-peer peer-id 1.1.12.1 group 2
   border promiscuous
dlsw remote-peer 0 tcp 1.1.11.1
!
interface Loopback0
 ip address 1.1.12.1 255.255.255.0
!
interface Serial0
 ip address 1.1.4.1 255.255.255.0
 no fair-queue
 clockrate 500000
!
interface Serial1
 ip address 1.1.3.2 255.255.255.0
 clockrate 500000
!
```

```
interface TokenRing0
 no ip address
 shutdown
 ring-speed 16
!
router ospf 100
 network 1.0.0.0 0.255.255.255 area 0
!
D3F
Current configuration:
!
version 11.1
service udp-small-servers
service tcp-small-servers
!
hostname d3f
!
!
source-bridge ring-group 2
dlsw local-peer peer-id 1.1.10.1 group 1
   promiscuous
dlsw remote-peer 0 tcp 1.1.11.1
dlsw peer-on-demand-defaults inactivity 1
!
interface Loopback0
 ip address 1.1.10.1 255.255.255.0
!
interface Serial0
 ip address 1.1.2.1 255.255.255.0
 no fair-queue
!!
interface TokenRing0
 ip address 1.1.1.1 255.255.255.0
 ring-speed 16
 source-bridge 1 1 2
 source-bridge spanning
!
router ospf 100
 network 1.0.0.0 0.255.255.255 area 0
```
#### D3A

```
Current configuration:
!
version 11.1
service udp-small-servers
service tcp-small-servers
!
hostname d3a
!
!
source-bridge ring-group 2
dlsw local-peer peer-id 1.1.13.1 group 2
   promiscuous
dlsw remote-peer 0 tcp 1.1.12.1
dlsw peer-on-demand-defaults inactivity 1
!
interface Loopback0
 ip address 1.1.13.1 255.255.255.0
```

```
!
interface Serial0
 ip address 1.1.4.2 255.255.255.0
!
interface TokenRing0
 ip address 1.1.5.1 255.255.255.0
 ring-speed 16
 source-bridge 3 1 2
 source-bridge spanning
!
router ospf 100
 network 1.0.0.0 0.255.255.255 area 0
!
```
Der erste Teil beim Konfigurieren von Border Peers besteht darin, Promiscuous Peers zu erstellen. Promiscuous Peers akzeptieren Verbindungen von allen DLSw-Routern, die versuchen, einen Peer mit diesem Router zu öffnen. Im vorherigen Diagramm möchten Sie beispielsweise, dass D3A einen Peer mit D3F öffnet. Wenn keine Border Peers vorhanden sind, müssen Sie statische Peers im Netzwerk einrichten. Dies funktioniert einwandfrei, aber wenn Sie Hunderte von Standorten haben und statische Peers verwenden, wenn ein Router eine Station aus der Ferne finden muss, muss der Router einen CUR-Frame an jeden Peer senden. Dies kann zu einem hohen Aufwand führen.

Wenn Sie hingegen Border Peers verwenden, muss dieser Remote-Router nur eine Anforderung an den Border Peer senden. Diese Anforderung wird dann durch die Gruppen weitergeleitet, und der Remote-Router öffnet einen Peer mit dem anderen Remote-Router, um einen Stromkreis zu starten und eine Verbindung herzustellen. Dieser Vorgang wird in diesem Diagramm erläutert:

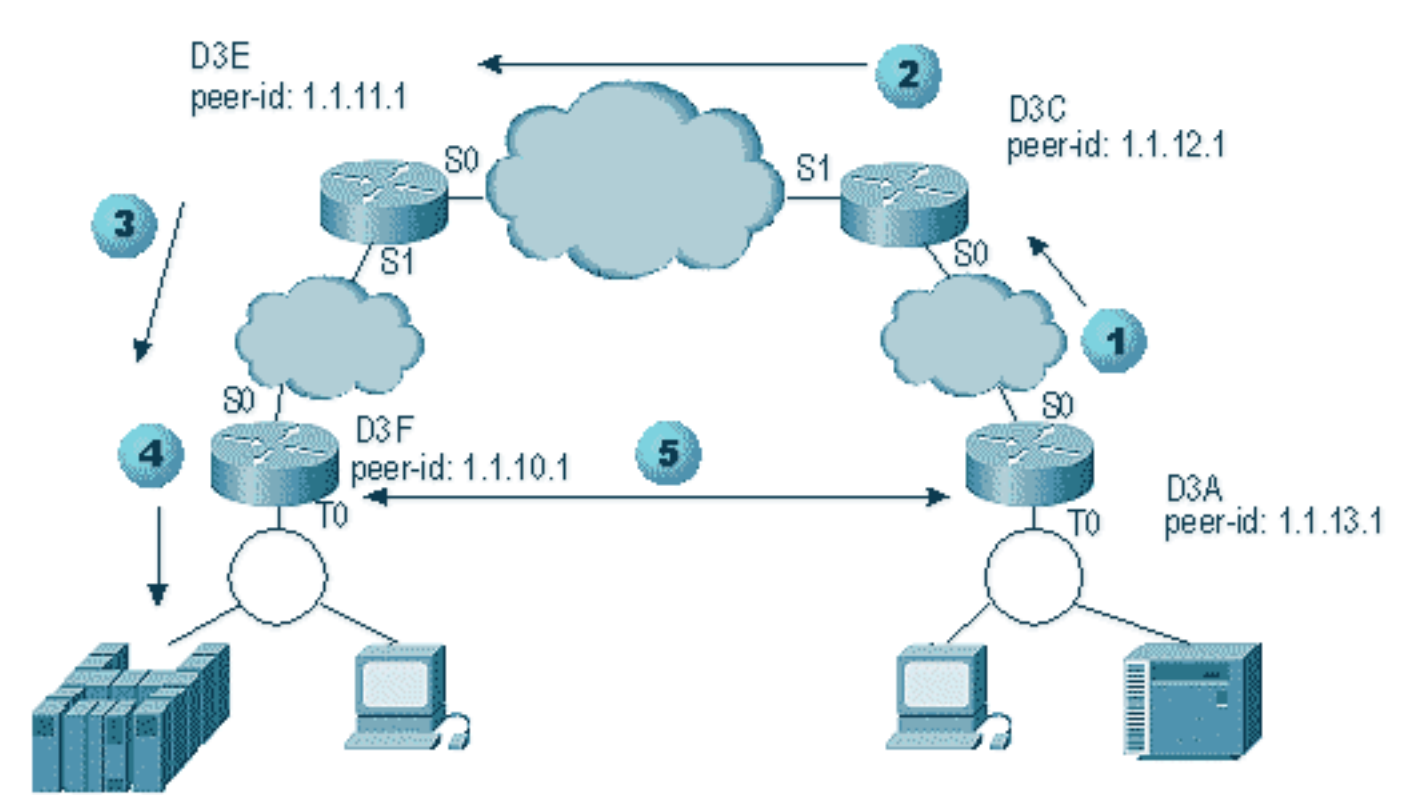

- Wenn D3A den Explorer empfängt, sendet es eine Sendung an D3C. D3C ist der Grenz-1. Peer, an den D3A angeschlossen ist.
- Wenn D3C den CUR-Frame empfängt, sendet es diesen an alle Peers in der Gruppe. D3C 2. sendet außerdem einen Test-Frame an alle lokalen Schnittstellen, die dafür konfiguriert sind, und einen CUR-Frame an die Border Peers in der anderen Gruppe.
- 3. D3E empfängt die CUR von D3C in einer anderen Gruppe. D3E macht das Gleiche, indem

es die CUR an alle Peers in der Gruppe und an alle lokalen Schnittstellen sendet.

- D3F empfängt den CUR-Frame und sendet eine Testabfrage an die lokale Schnittstelle. 4. Wenn D3F einen Peer hat, der auf einen anderen Router verweist, kann es diesen CUR-Frame nicht auf einen anderen Router übertragen.
- Wenn die D3F eine Antwort für die Endstation erhält, gibt sie den Icanreach-Frame an D3E 5. zurück.
- 6. D3E sendet es an D3C, das es an D3A weiterleitet. D3A sendet eine Testantwort an das Gerät.
- Wenn die Endstation einen DLSW-Schaltkreis mit XID für SNA und SABME für NetBIOS 7. startet, initiiert D3A eine Peer-Verbindung mit D3F und startet die Sitzung.

Dies ist das Debugging von D3C und D3A während dieses Vorgangs:

d3a# DLSW Received-ctlQ : CLSI Msg : **TEST\_STN.Ind** dlen: 40 CSM: Received CLSI Msg : TEST\_STN.Ind dlen: 40 from TokenRing0 CSM: smac c001.68ff.0000, dmac 4000.0000.0001, ssap 4 , dsap 0 DLSw: sending bcast to BP peer 1.1.12.1(2065)

Der Testrahmen, der in den Router integriert wird, wird angezeigt. Anschließend generiert der Router einen CUR-Frame zu D3C. D3C-Aktivität zeigt diese Ausgabe an:

```
DLSw: Pak from peer 1.1.13.1(2065) with op DLX_MEMBER_TO_BP
DLSw: recv_member_to_border() from peer 1.1.13.1(2065)
DLSw: passing pak to core originally from 1.1.13.1 in group 2
%DLSWC-3-RECVSSP: SSP OP = 3( CUR ) -explorer from peer 1.1.13.1(2065)
DLSw: Pak from peer 1.1.11.1(2065) with op DLX RELAY RSP
DLSW: relaying pak to member 1.1.13.1 in group 2
```
Wenn D3C das Paket von D3A empfängt, leitet er es an den Kern weiter. Später sehen Sie die Antwort des Remote-Peers, der zurück zu D3A geleitet wird. Dann startet D3A die Verbindung (Peer-on-Demand) mit dem Remote-Peer D3F in diesem Debug:

```
DLSw: Pak from peer 1.1.12.1(2065) with op DLX_RELAY_RSP
DLSW: creating a peer-on-demand for 1.1.10.1
DLSw: passing pak to core originally from 1.1.10.1 in group 1
%DLSWC-3-RECVSSP: SSP OP = 4( ICR ) -explorer from peer 1.1.10.1(2065)
DISP Sent : CLSI Msg : TEST_STN.Rsp dlen: 44
DLSW Received-ctlQ : CLSI Msg : ID_STN.Ind dlen: 54
CSM: Received CLSI Msg : ID_STN.Ind dlen: 54 from TokenRing0
CSM: smac c001.68ff.0000, dmac 4000.0000.0001, ssap 4 , dsap 4
DLSw: new_ckt_from_clsi(): TokenRing0 4001.68ff.0000:4->4000.0000.0001:4
DLSw: action_a() attempting to connect peer 1.1.10.1(2065)
DLSw: action_a(): Write pipe opened for peer 1.1.10.1(2065)
DLSw: peer 1.1.10.1(2065), old state DISCONN, new state WAIT_RD
DLSw: passive open 1.1.10.1(11003) -> 2065
DLSw: action_c(): for peer 1.1.10.1(2065)
DLSw: peer 1.1.10.1(2065), old state WAIT_RD, new state CAP_EXG
DLSw: CapExId Msg sent to peer 1.1.10.1(2065)
DLSw: Recv CapExId Msg from peer 1.1.10.1(2065)
DLSw: Pos CapExResp sent to peer 1.1.10.1(2065)
DLSw: action_e(): for peer 1.1.10.1(2065)
```

```
DLSw: Recv CapExPosRsp Msg from peer 1.1.10.1(2065)
DLSw: action_e(): for peer 1.1.10.1(2065)
DLSw: peer 1.1.10.1(2065), old state CAP_EXG, new state CONNECT
DLSw: peer_act_on_capabilities() for peer 1.1.10.1(2065)
DLSw: action_f(): for peer 1.1.10.1(2065)
DLSw: closing read pipe tcp connection for peer 1.1.10.1(2065)
DLSw: new_ckt_from_clsi(): TokenRing0 4001.68ff.0000:4->4000.0000.0001:4
DLSw: START-FSM (1474380): event:DLC-Id state:DISCONNECTED
DLSw: core: dlsw_action_a()
DISP Sent : CLSI Msg : REQ_OPNSTN.Req dlen: 106
DLSw: END-FSM (1474380): state:DISCONNECTED->LOCAL_RESOLVE
```
Nachdem der Router das weitergeleitete Paket vom Grenz-Peer empfangen hat, öffnet er bei Bedarf einen Peer mit dem Remote-Peer D3F (1.1.10.1) und startet den Schaltkreis.

## <span id="page-20-0"></span>**Fehlersuche**

Der erste Schritt in einem DLSw-Netzwerk ist die Aktivierung der Peers. Ohne die Peers findet kein Datenaustausch statt. Die meisten Details zu Ereignissen zwischen DLSw-Peers werden in RFC 1795 erläutert.

Hinweis: Wenn Sie mit Geräten anderer Anbieter über DLSw kommunizieren, verwenden Sie DLSw. Verwenden Sie jedoch DLSw+ zwischen Cisco Routern.

Diese Ausgabe stammt aus der Ausgabe von debug dlsw-Peers und der Aktivierung der Peers zwischen zwei Cisco Routern:

```
DLSw: passive open 5.5.5.1(11010) -> 2065
DLSw: action_b(): opening write pipe for peer 5.5.5.1(2065)
DLSw: peer 5.5.5.1(2065), old state DISCONN, new state CAP_EXG
DLSw: CapExId Msg sent to peer 5.5.5.1(2065)
DLSw: Recv CapExId Msg from peer 5.5.5.1(2065)
DLSw: Pos CapExResp sent to peer 5.5.5.1(2065)
DLSw: action_e(): for peer 5.5.5.1(2065)
DLSw: Recv CapExPosRsp Msg from peer 5.5.5.1(2065)
DLSw: action_e(): for peer 5.5.5.1(2065)
shSw: peer 5.5.5.1(2065), old state CAP_EXG, new state CONNECT
DLSw: peer_act_on_capabilities() for peer 5.5.5.1(2065)
DLSw: action_f(): for peer 5.5.5.1(2065)
DLSw: closing read pipe tcp connection for peer 5.5.5.1(2065)
```
Diese Ausgabe zeigt, wie der Router den Peer startet und eine TCP-Sitzung mit dem anderen Router öffnet. Dann beginnt der Austausch von Funktionen. Nach dem positiven Austausch der Funktionen wird der Peer verbunden. Im Gegensatz zum RSRB verschiebt DLSw den Peer nicht in einen geschlossenen Zustand, wenn keine Aktivität (z. B. Datenverkehr) vorhanden ist. Sie bleiben immer in Verbindung. Wenn die Peers getrennt sind, geben Sie debug dlsw peer ein, um zu ermitteln, warum sie nicht geöffnet werden können.

Wenn Sie die Fehlerbehebung für eine hochgefahrene Sitzung durchführen, führen Sie debug dlsw core aus, um den Sitzungsfehler zu beobachten und zu überprüfen, ob der Stromkreis aktiv ist.

Dies ist der Datenfluss für einen 3174 Communications Controller zum Host über DLSw+:

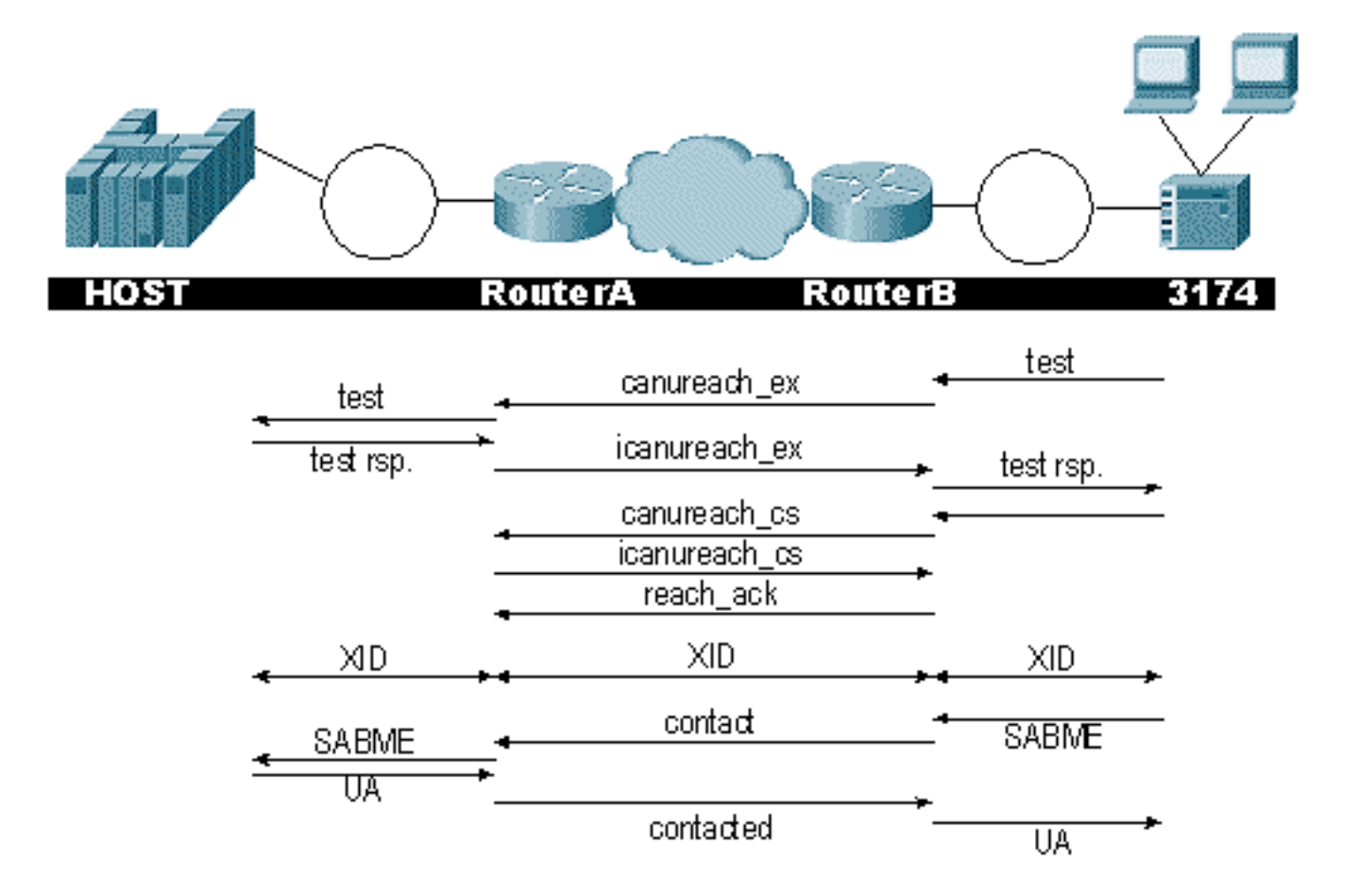

Die Ausgabe von debug dlsw zeigt den Fluss der Sitzung an, die korrekt gestartet wurde:

ibu-7206#**debug dlsw** DLSw reachability debugging is on at event level for all protocol traffic DLSw peer debugging is on DLSw local circuit debugging is on DLSw core message debugging is on DLSw core state debugging is on DLSw core flow control debugging is on DLSw core xid debugging is on ibu-7206# DLSW Received-ctlQ : CLSI Msg : UDATA\_STN.Ind dlen: 208 CSM: Received CLSI Msg : UDATA\_STN.Ind dlen: 208 from TokenRing3/0 CSM: smac 8800.5a49.1e38, dmac c000.0000.0080, ssap F0, dsap F0 CSM: Received frame type NETBIOS DATAGRAM from 0800.5a49.1e38, To3/0 DLSw: peer\_put\_bcast() to non-grouped peer 5.5.5.1(2065) DLSw: Keepalive Request sent to peer 5.5.5.1(2065)) DLSw: Keepalive Response from peer 5.5.5.1(2065) DLSW Received-ctlQ : CLSI Msg : TEST\_STN.Ind dlen: 41 CSM: Received CLSI Msg : **TEST\_STN.Ind** dlen: 41 from TokenRing3/0 CSM: smac c001.68ff.0001, dmac 4000.0000.0001, ssap 4 , dsap 0

Beachten Sie, dass der Test-Frame vom LAN (lokal) von Station c001.68ff.0001 an die MAC-Adresse 4000.0000.0001 gesendet wird. Jede .Ind gibt an, dass ein Paket vom LAN eingeht. Wenn der Router ein Paket an das LAN sendet, wird ein .RSP angezeigt.

Nun sehen Sie den Broadcast, der an den Remote-Peer gesendet wurde, und die ICR-Antwort (Initial Cell Rate). Dies bedeutet, dass der Remote-Router die Station als erreichbar identifiziert hat. Der TEST\_STN.Rsp ist der Router, der eine Testantwort an die Station sendet.

DLSW Received-ctlQ : CLSI Msg : **ID\_STN.Ind** dlen: 54 CSM: Received CLSI Msg : **ID\_STN.Ind** dlen: 54 from TokenRing3/0 CSM: smac c001.68ff.0001, dmac 4000.0000.0001, ssap 4 , dsap 4

Nachdem die Station die Testantwort empfangen hat, sendet sie die erste XID. Das merkt man an der IS\_STN.Ind. Nun muss der Router diesen Frame vorübergehend beibehalten, bis er einige Details zwischen den beiden DLSw-Routern löscht.

DLSw: new\_ckt\_from\_clsi(): TokenRing3/0 4001.68ff.0001:4->4000.0000.0001:4 DLSw: START-FSM (1622182940): event:DLC-Id state:**DISCONNECTED** DLSw: core: dlsw\_action\_a() DISP Sent : CLSI Msg : **REQ\_OPNSTN.Req** dlen: 108 DLSw: END-FSM (1622182940): state:DISCONNECTED->**LOCAL\_RESOLVE** DLSW Received-ctlQ : CLSI Msg : **REQ\_OPNSTN.Cfm** CLS\_OK dlen: 108 DLSw: START-FSM (1622182940): event:DLC-ReqOpnStn.Cnf state:**LOCAL\_RESOLVE** DLSw: core: dlsw\_action\_b() CORE: Setting lf size to 30 %DLSWC-3-SENDSSP: SSP OP = 3(**CUR**) to peer 5.5.5.1(2065) success DLSw: END-FSM (1622182940): state:LOCAL\_RESOLVE->CKT\_START %DLSWC-3-RECVSSP: SSP OP = 4(**ICR**) from peer 5.5.5.1(2065) DLSw: 1622182940 recv FCI 0 - s:0 so:0 r:0 ro:0 DLSw: recv RWO DLSw: START-FSM (1622182940): event:WAN-ICR state:CKT\_START DLSw: core: dlsw\_action\_e() DLSw: sent RWO DLSw: 1622182940 sent FCI 80 on **ACK** - s:20 so:1 r:20 ro:1 %DLSWC-3-SENDSSP: SSP OP = 5(**ACK**) to peer 5.5.5.1(2065) success DLSw: END-FSM (1622182940): state:CKT\_START->**CKT\_ESTABLISHED**

Hier sehen Sie den internen Fluss von DLSw zwischen den beiden Peers. Diese Pakete sind bei jedem Sitzungsstart normal. In der ersten Phase wird der Status "Getrennt" in den Status "CKT\_ESTABLISHED" geändert. Beide Router übertragen einen CUR-Frame für die Schaltung selbst. Dies wird als CURCS (can u reach circuit setup) bezeichnet. Wenn der Peer, der den CURCS-Frame initiiert, einen ICRCS-Frame empfängt, sendet er eine Bestätigung und wechselt in den Status "Circuit Establised" (Schaltung hergestellt). Jetzt sind beide DLSw-Router für die XID-Verarbeitung bereit.

DLSw: START-FSM (1622182940): event:DLC-Id state:CKT\_ESTABLISHED DLSw: core: dlsw\_action\_f() DLSw: 1622182940 sent FCA on **XID** %DLSWC-3-SENDSSP: SSP OP = 7(**XID**) to peer 5.5.5.1(2065) success DLSw: END-FSM (1622182940): state:CKT\_ESTABLISHED->CKT\_ESTABLISHED

Der Router hat nach dem Senden der Testantwort an die Station eine XID erhalten. Diese XID wird für einen Moment gespeichert und dann über den Stromkreis an den Peer übertragen. Das bedeutet, dass Sie Pakete mit der dazugehörigen Circuit-ID an den/vom Peer senden. So versteht DLSw die Aktivität zwischen den beiden Stationen. Denken Sie daran, dass DLSw die Logical Link Control, Typ 2 (LLC2), Sitzung auf beiden Seiten der Cloud beendet.

%DLSWC-3-RECVSSP: SSP OP = 7(XID) from peer 5.5.5.1(2065) DLSw: 1622182940 recv FCA on XID - s:20 so:0 r:20 ro:0 DLSw: START-FSM (1622182940): event:**WAN-XID** state:CKT\_ESTABLISHED DLSw: core: dlsw\_action\_g() DISP Sent : CLSI Msg : **ID.Rsp** dlen: 12 DLSw: END-FSM (1622182940): state:CKT\_ESTABLISHED->CKT\_ESTABLISHED

DLSW Received-ctlQ : CLSI Msg : **ID.Ind** dlen: 39 DLSw: START-FSM (1622182940): event:DLC-Id state:CKT\_ESTABLISHED DLSw: core: dlsw\_action\_f() %DLSWC-3-SENDSSP: SSP OP = 7(**XID**) to peer 5.5.5.1(2065) success DLSw: END-FSM (1622182940): state:CKT\_ESTABLISHED->CKT\_ESTABLISHED

Sie bemerken zuerst eine Antwort auf die erste XID, die vorher gesendet wurde. In ID.Rsp sehen Sie, dass die XID an die Station gesendet wurde, an die die Station mit einer ID.Ind antwortete. Dies ist eine weitere XID, die an den DLSw-Peer gesendet wurde.

%DLSWC-3-RECVSSP: SSP OP = 8(**CONQ**) from peer 5.5.5.1(2065) DLSw: START-FSM (1622182940): event:WAN-CONQ state:CKT\_ESTABLISHED

Dieser Teil zeigt uns, dass die Station auf der anderen Seite mit einem SABME (CONQ) auf die XID reagiert. Die XID-Aushandlung wurde beendet, und der Router kann die Sitzung starten.

DLSw: core: dlsw\_action\_i() DISP Sent : CLSI Msg : **CONNECT.Req** dlen: 16 Als Nächstes sendet der Router das SABME an die Station in CONNECT.Req.

DLSw: END-FSM (1622182940): state:CKT\_ESTABLISHED->CONTACT\_PENDING

DLSW Received-ctlQ : CLSI Msg : CONNECT.Cfm CLS\_OK dlen: 8 DLSw: START-FSM (1622182940): event:DLC-Connect.Cnf state:CONTACT\_PENDING DLSw: core: dlsw\_action\_j() %DLSWC-3-SENDSSP: SSP OP = 9( CONR ) to peer 5.5.5.1(2065) success DISP Sent : CLSI Msg : FLOW.Req dlen: 0 DLSw: END-FSM (1622182940): state:CONTACT\_PENDING->CONNECTED

Dann erhalten Sie von der Station die unnummerierte Quittung (UA), die in der Meldung CONNECT.Cfm angezeigt wird. Dieser wird über eine CONR an den Remote-Peer gesendet. Anschließend wird der Relativratenprozess (RR) mit FLOW.Req.

%DLSWC-3-RECVSSP: SSP OP = 10(INFO) from peer 5.5.5.1(2065) DLSw: 1622182940 decr r - s:20 so:0 r:19 ro:0 DLSw: START-FSM (1622182940): event:WAN-INFO state:CONNECTED DLSw: core: dlsw\_action\_m() DISP Sent : CLSI Msg : **DATA.Req** dlen: 34 DLSw: END-FSM (1622182940): state:CONNECTED->CONNECTED

DLSw: 1622182940 decr s - s:19 so:0 r:19 ro:0

DLSW Received-disp : CLSI Msg : **DATA.Ind** dlen: 35 DLSw: sent RWO DLSw: 1622182940 sent FCI 80 on INFO - s:19 so:0 r:39 ro:1 %DLSWC-3-SENDSSP: SSP OP = 10(INFO) to peer 5.5.5.1(2065) success %DLSWC-3-RECVSSP: SSP OP = 10(INFO) from peer 5.5.5.1(2065) DLSw: 1622182940 decr r - s:19 so:0 r:38 ro:1 DLSw: 1622182940 recv FCA on INFO - s:19 so:0 r:38 ro:0 DLSw: 1622182940 recv FCI 0 - s:19 so:0 r:38 ro:0 DLSw: recv RWO DLSw: START-FSM (1622182940): event:WAN-INFO state:CONNECTED DLSw: core: dlsw\_action\_m() DISP Sent : CLSI Msg : DATA.Req dlen: 28 DLSw: END-FSM (1622182940): state:CONNECTED->CONNECTED

DATA.Req gibt an, dass der Router einen I-Frame übertragen hat. Data.Ind gibt an, dass der Router einen I-Frame empfangen hat. Anhand dieser Informationen können Sie den Paketfluss über die DLSw-Router ermitteln.

DLSW Received-ctlQ : CLSI Msg : DISCONNECT.Ind dlen: 8 DLSw: START-FSM (1622182940): event:DLC-Disc.Ind state:CONNECTED

Dieser Teil enthält eine DISCONNECT.Ind. Ein .Ind-Wert gibt ein vom LAN eingehendes Paket an. In diesem Fall sendet die Station eine DISCONNECT-Nachricht, wodurch der Router den Stromkreis abreißt.

DLSw: core: dlsw\_action\_n() %DLSWC-3-SENDSSP: SSP OP = 14( **HLTQ** ) to peer 5.5.5.1(2065) success DLSw: END-FSM (1622182940): state:CONNECTED->DISC\_PENDING

%DLSWC-3-RECVSSP: SSP OP = 15( **HLTR** ) from peer 5.5.5.1(2065) DLSw: START-FSM (1622182940): event:WAN-HLTR state:DISC\_PENDING

Nachdem der Router die DISCONNECT-Nachricht erhalten hat, sendet er eine HALT-Nachricht an den Remote-Peer und wartet auf die Antwort. Es bleibt nur noch eine UA an die Station zu senden und den Stromkreis zu schließen, was im folgenden Debugging mit der Datei DISCONNECT.Rsp gezeigt wird:

DLSw: core: dlsw\_action\_q() DISP Sent : CLSI Msg : **DISCONNECT.Rsp** dlen: 4 DISP Sent : CLSI Msg : **CLOSE\_STN.Req** dlen: 4 DLSw: END-FSM (1622182940): state:DISC\_PENDING->CLOSE\_PEND DLSW Received-ctlQ : CLSI Msg : **CLOSE\_STN.Cfm** CLS\_OK dlen: 8 DLSw: START-FSM (1622182940): event:DLC-CloseStn.Cnf state:CLOSE\_PEND DLSw: core: dlsw\_action\_y() DLSw: **1622182940 to dead queue**

DLSw: END-FSM (1622182940): state:CLOSE\_PEND->DISCONNECTED

Das Letzte, was DLSw leistet, ist, den Schaltkreis in die Dead Queue zu stellen. Von dort werden Zeiger aufgeräumt und sind bereit für eine neue Schaltung.

#### <span id="page-24-0"></span>NetBIOS-Sitzungen

Bei DLSw werden NetBIOS-Sitzungen unterschiedlich behandelt, die Debugs sind jedoch sehr

ähnlich.

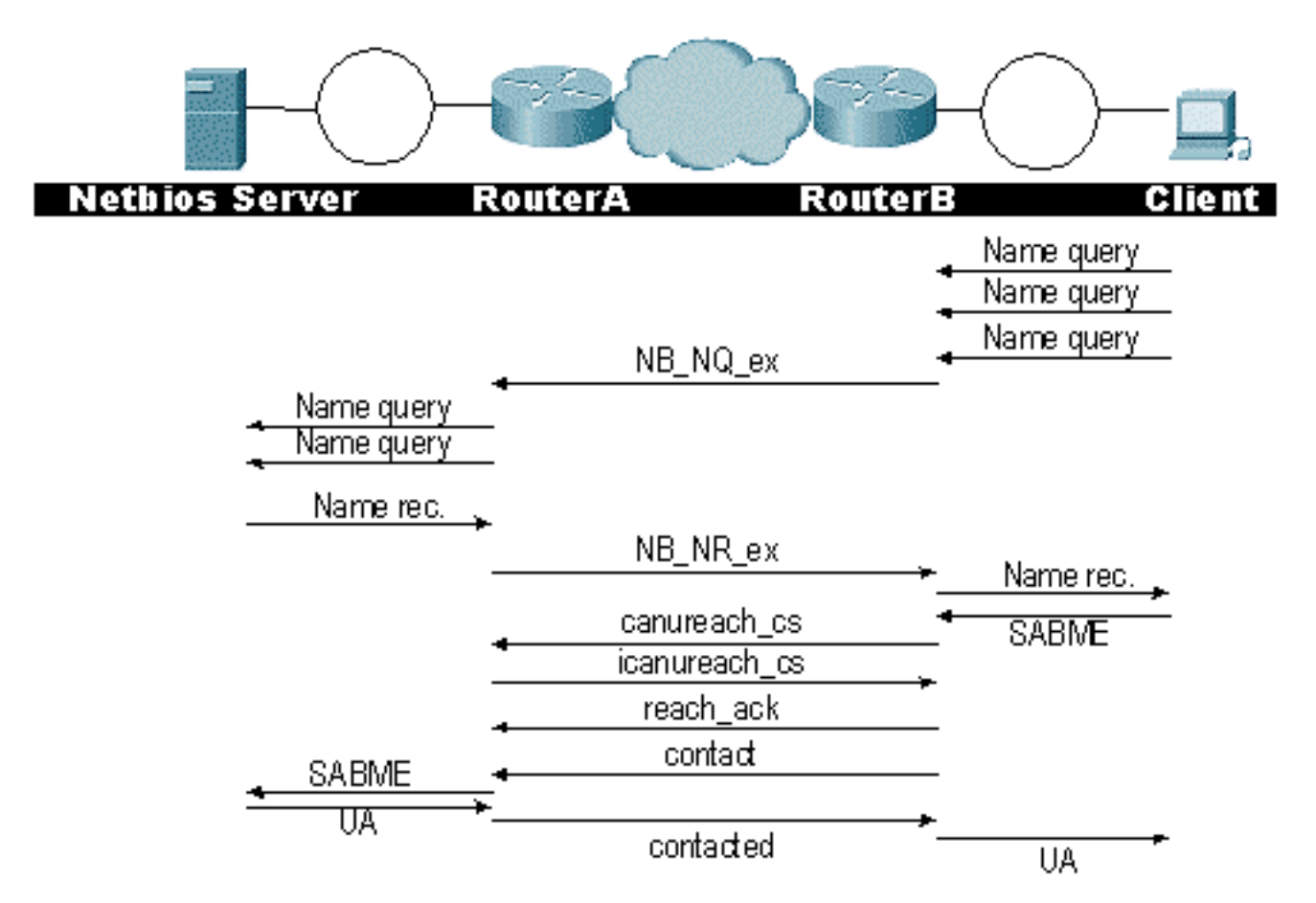

Hinweis: Denken Sie daran, dass XIDs nicht für NetBIOS-Stationen übertragen werden und dass die DLSw-Router Frames des NetBIOS-Namensabfragesystemschalters (SSP) und erkannte NetBIOS-Namen austauschen. Das ist der Hauptunterschied.

# <span id="page-25-0"></span>Zugehörige Informationen

- [Fehlerbehebung DLSw](//www.cisco.com/warp/customer/697/dlswts1.html?referring_site=bodynav)
- **[IBM-Technologien](//www.cisco.com/en/US/tech/tk331/tsd_technology_support_category_home.html?referring_site=bodynav)**
- [Technischer Support und Dokumentation für Cisco Systeme](//www.cisco.com/cisco/web/support/index.html?referring_site=bodynav)

### Informationen zu dieser Übersetzung

Cisco hat dieses Dokument maschinell übersetzen und von einem menschlichen Übersetzer editieren und korrigieren lassen, um unseren Benutzern auf der ganzen Welt Support-Inhalte in ihrer eigenen Sprache zu bieten. Bitte beachten Sie, dass selbst die beste maschinelle Übersetzung nicht so genau ist wie eine von einem professionellen Übersetzer angefertigte. Cisco Systems, Inc. übernimmt keine Haftung für die Richtigkeit dieser Übersetzungen und empfiehlt, immer das englische Originaldokument (siehe bereitgestellter Link) heranzuziehen.